# **Making Windows 10 Easy to See: The Essential Guide for Visually Impaired Users**

If you're visually impaired, using a computer can be a challenge. But with the right tools and techniques, you can make Windows 10 work for you, no matter what your vision limitations may be.

**See** by Gwen Hayes

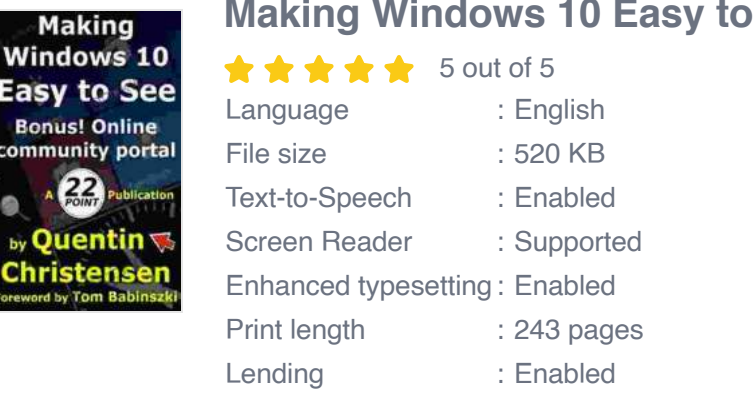

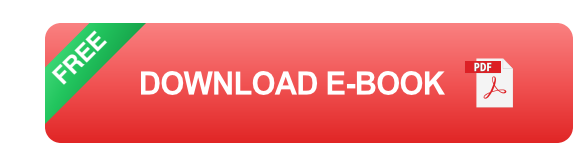

This comprehensive guide will teach you everything you need to know to make Windows 10 accessible, including:

- How to use the built-in accessibility features of Windows 10  $\mathcal{L}_{\mathcal{A}}$
- How to download and install third-party accessibility software ú.
- How to customize your Windows 10 settings to make it easier to see ú.
- How to troubleshoot common accessibility problems m,

**Using the Built-In Accessibility Features of Windows 10**

Windows 10 comes with a number of built-in accessibility features that can make it easier for visually impaired users to use the operating system. These features include:

- **Narrator**: A screen reader that reads aloud the text and other elements  $\blacksquare$ on your screen.
- **Magnifier**: A tool that magnifies a portion of your screen.  $\blacksquare$
- **High Contrast Mode:** A setting that increases the contrast between  $\mathbf{r}$ the text and background colors on your screen.
- **Color Filters**: A setting that changes the colors on your screen to ú. make them easier to see.

To access the built-in accessibility features of Windows 10, press the Windows key + U. This will open the Ease of Access Center, where you can find all of the accessibility settings in one place.

## **Downloading and Installing Third-Party Accessibility Software**

In addition to the built-in accessibility features of Windows 10, there are also a number of third-party accessibility software programs available. These programs can provide additional features and functionality that can make it even easier for visually impaired users to use Windows 10.

Some of the most popular third-party accessibility software programs include:

**JAWS:** A screen reader that provides a wide range of features and a. functionality for visually impaired users.

- **NVDA**: A free and open-source screen reader that is available for ú. Windows, macOS, and Linux.
- **ZoomText:** A screen magnifier that provides a variety of features to make it easier for visually impaired users to see the text and other elements on their screens.
- **SuperNova**: A screen magnifier and screen reader that provides a variety of features to make it easier for visually impaired users to use Windows 10.

To download and install third-party accessibility software, visit the website of the software developer.

## **Customizing Your Windows 10 Settings to Make It Easier to See**

In addition to using the built-in accessibility features of Windows 10 and downloading third-party accessibility software, you can also customize your Windows 10 settings to make it easier to see.

To customize your Windows 10 settings, open the Settings app and navigate to the Ease of Access category. Here, you can find a variety of settings that you can adjust to make your computer easier to see.

Some of the most important settings to adjust include:

- **Display Size and Text Size:** These settings control the size of the text a, and other elements on your screen. You can increase the size of the text and other elements to make them easier to see.
- **Contrast:** This setting controls the contrast between the text and a. background colors on your screen. You can increase the contrast to

make the text and other elements easier to see.

**Colors**: This setting controls the colors that are used on your screen. a. You can change the colors to make them easier to see.

### **Troubleshooting Common Accessibility Problems**

If you're having trouble using the accessibility features of Windows 10, there are a few things you can do to troubleshoot the problem:

- **Restart your computer**: This can often fix minor accessibility  $\blacksquare$ problems.
- **Check for updates to Windows 10: Microsoft regularly releases**  $\blacksquare$ updates to Windows 10 that can fix accessibility problems.
- **Run the Accessibility Troubleshooter:** This tool can help you identify ú. and fix accessibility problems.
- **Contact Microsoft Support:** If you're still having trouble, you can  $\blacksquare$ contact Microsoft Support for help.

Making Windows 10 easy to see can help you use your computer more effectively and enjoyably. By following the tips in this guide, you can customize your Windows 10 settings, download and install third-party accessibility software, and troubleshoot common accessibility problems.

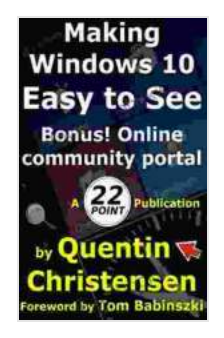

#### **[Making Windows 10 Easy to See](https://preface.bccbooking.com/read-book.html?ebook-file=eyJjdCI6IjBDcDRXV3VMR3B5MGlYamwrbk03bzVVYmc4MU9VNTNTM1gwdllkWTZhck82dVU2Y0JxT0JteWZQUHV5RU5JT0tsQXdYVGI1TmpCRFkxZW1mZFpcL2l4bzNBXC9IU1VjTE5LUkFcL05hcGZQSjk3TTVHc0JxcWEwNERsZFhtSk9WTitpREtCQ2F2MXIzUFpaTXhuWE5RZHFFaUhtQ2REait6Y21ZUGljVjRPTVlXZExXU01lT2U1Rk15bElQcjg1YVwvWHciLCJpdiI6Ijc3ZWJlZTAwOWNlNzhhMGMyNTc2Mzg1NTZkMDA4MjY5IiwicyI6IjI1ZDg0NThlNDg4YmZmODgifQ%3D%3D)** by Gwen Hayes  $\triangle$   $\triangle$   $\triangle$   $\triangle$   $\triangle$  5 out of 5

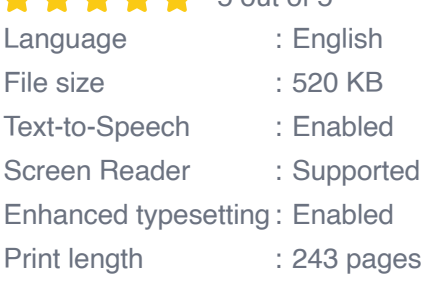

Lending : Enabled

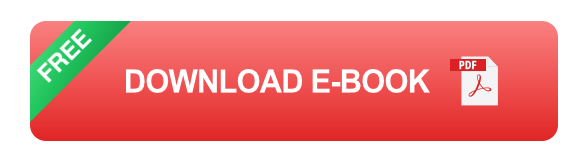

### **IELTS Speaking**

**The Most** 

## **[Master IELTS Speaking: The Ultimate Guide to](https://preface.bccbooking.com/full/e-book/file/Master%20IELTS%20Speaking%20The%20Ultimate%20Guide%20to%20Success.pdf) Success**

**Comprehensive Guide** ent topics & key vocat vocabulary exercis<br>IELTS speaking qu

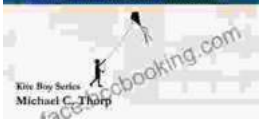

Kickstart Your IELTS Journey with the Most Comprehensive Guide Are you preparing for the IELTS exam but feeling overwhelmed by the Speaking section?...

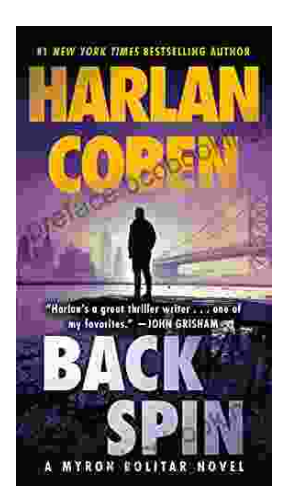

## **[Back Spin: A Thrilling Myron Bolitar Novel](https://preface.bccbooking.com/full/e-book/file/Back%20Spin%20A%20Thrilling%20Myron%20Bolitar%20Novel.pdf)**

Get ready to embark on a heart-pounding journey with the enigmatic Myron Bolitar, a former sports agent turned shrewd private investigator, in Harlan Coben's...